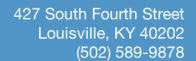

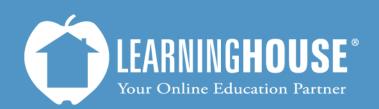

# Moodle 2.2 Student User Guide Recovering a Lost Password

## **Recovering a Lost Password**

## From the Login Block

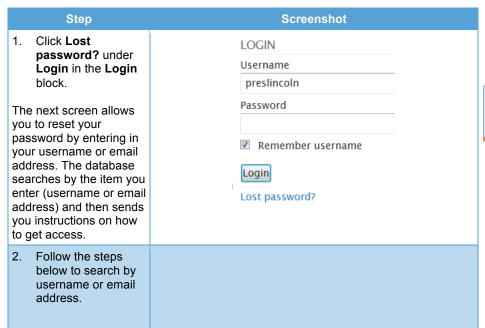

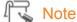

Contact your school's IT department if cannot retrieve this information.

## If You Are Not Logged In

#### Step **Screenshot** If you enter your password incorrectly, Returning to this web site? Moodle will direct you to the Returning to this web site? page with Login here using your username and password Invalid login, please try (Cookies must be enabled in your browser)? again appearing just Invalid login, please try again above **Username**. Username preslincoln Password Login Remember username Forgotten your username or password? 1. Click Forgotten To reset your password, submit your userna your username or password?. Search by username Username Moodle will redirect you Search to the Username/Email Search page. Search by email address Email address Search 2. Follow the steps below to search by username or email address.

## Note

This is the same page you see when you click **Login** from the **You are not logged in** block.

#### **Search by Username**

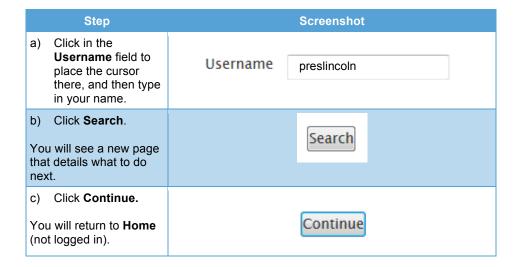

#### **Search by Email**

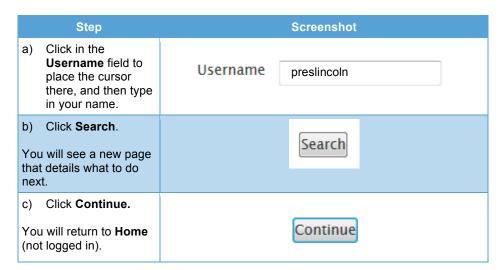